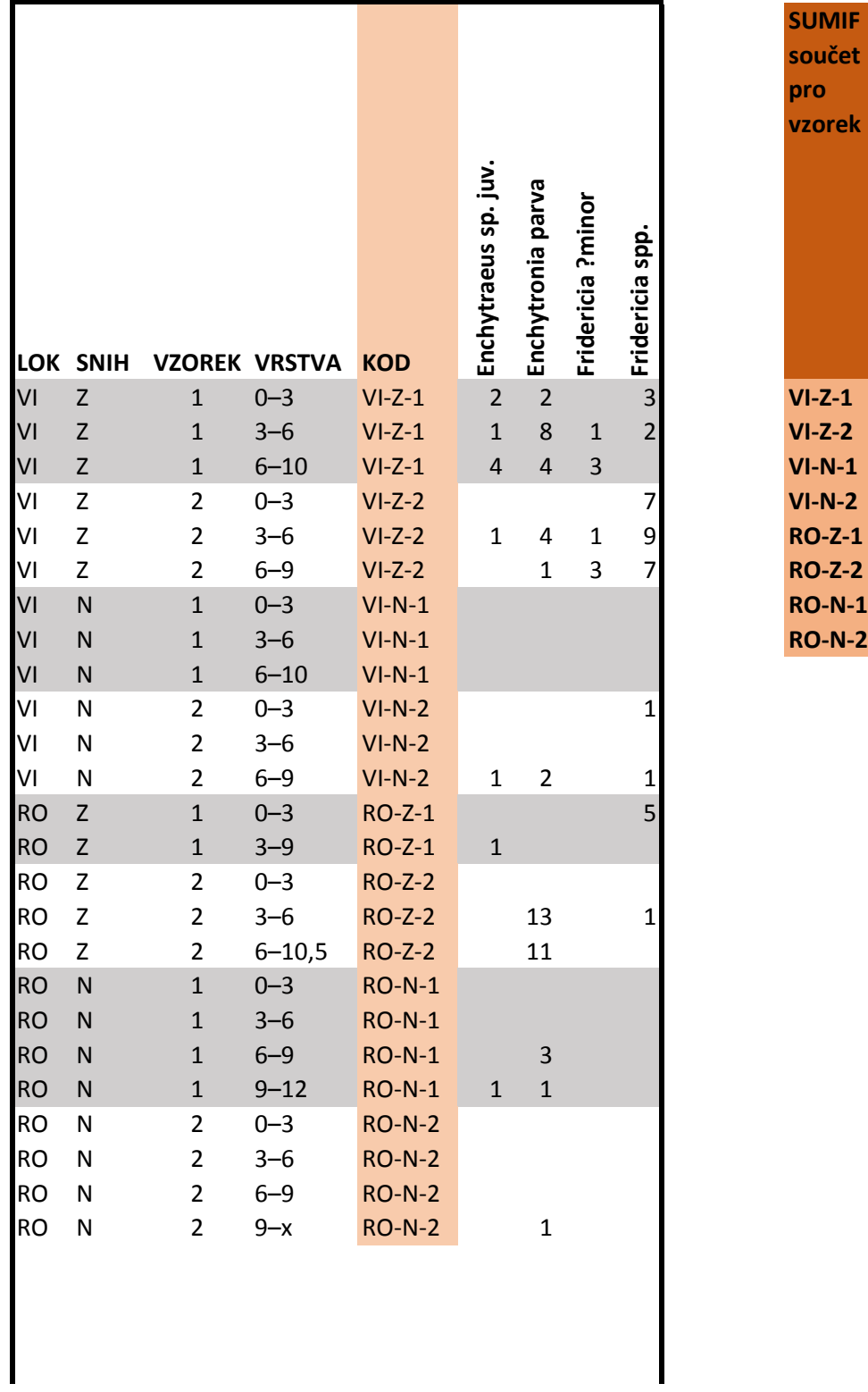

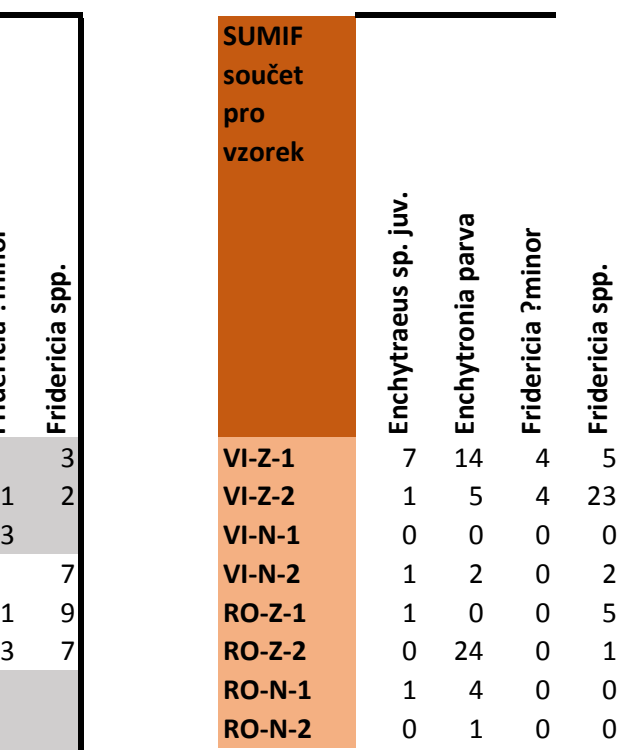

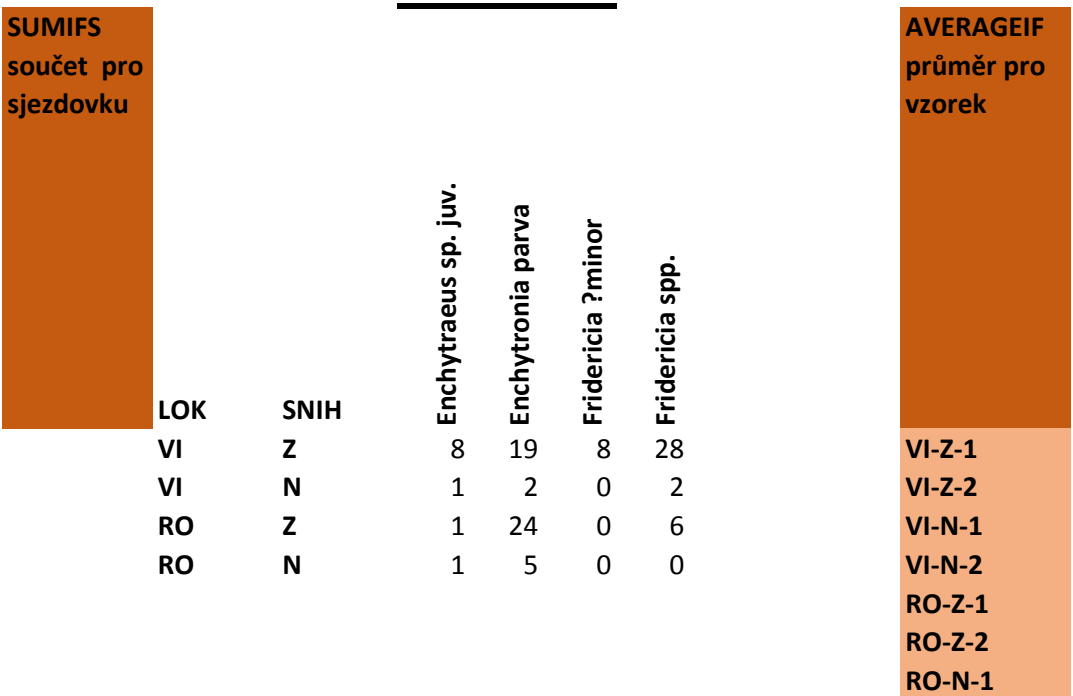

**RO-N-2**

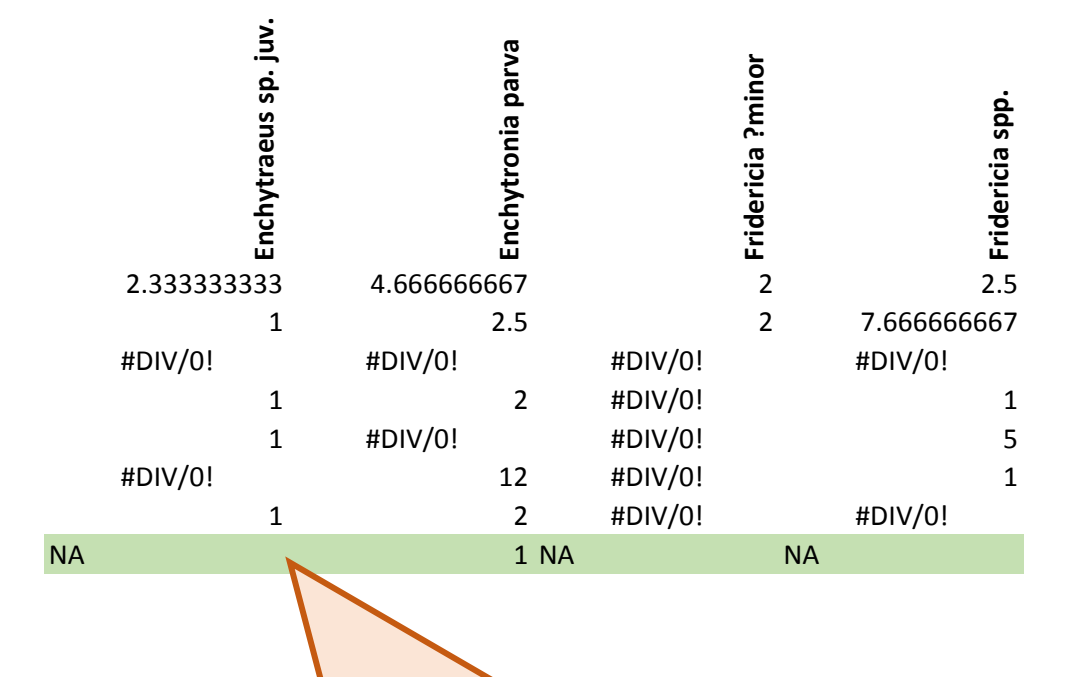

**Dělení nulou**: objeví se pro vzorky, kde nebyl ani jeden nalezený jedinec. Výsledná hodnota není číslo, je to "chyba".

Výsledek "DĚLENÍ\_NULOU!" by v datech zůstat neměl. Musíme ho nahradit buď prázdnou buňkou nebo textem NA (*not available*). Protože ale obsahem buněk jsou stále vzorečky, nebude nám fungovat akce "Najdi a nahraď" (CTRL+H). Proto výsledky uložíme **(vložíme) jako hodnoty**:

karta DOMŮ > nabídka VLOŽIT > Vložit hodnoty

Nyní již půjde nahradit hodnoty "DĚLENÍ\_NULOU!" buď prázdnou buňkou nebo hodnotou NA.

Na posledním zeleném řádku je ukázka použití funkce KDYŽ, která v kombinaci s funkcí JE.CHYBA kontroluje výsledek. V případě dělení nulou vrátí hodnotu NA, jinak ponechá hodnotu průměru.

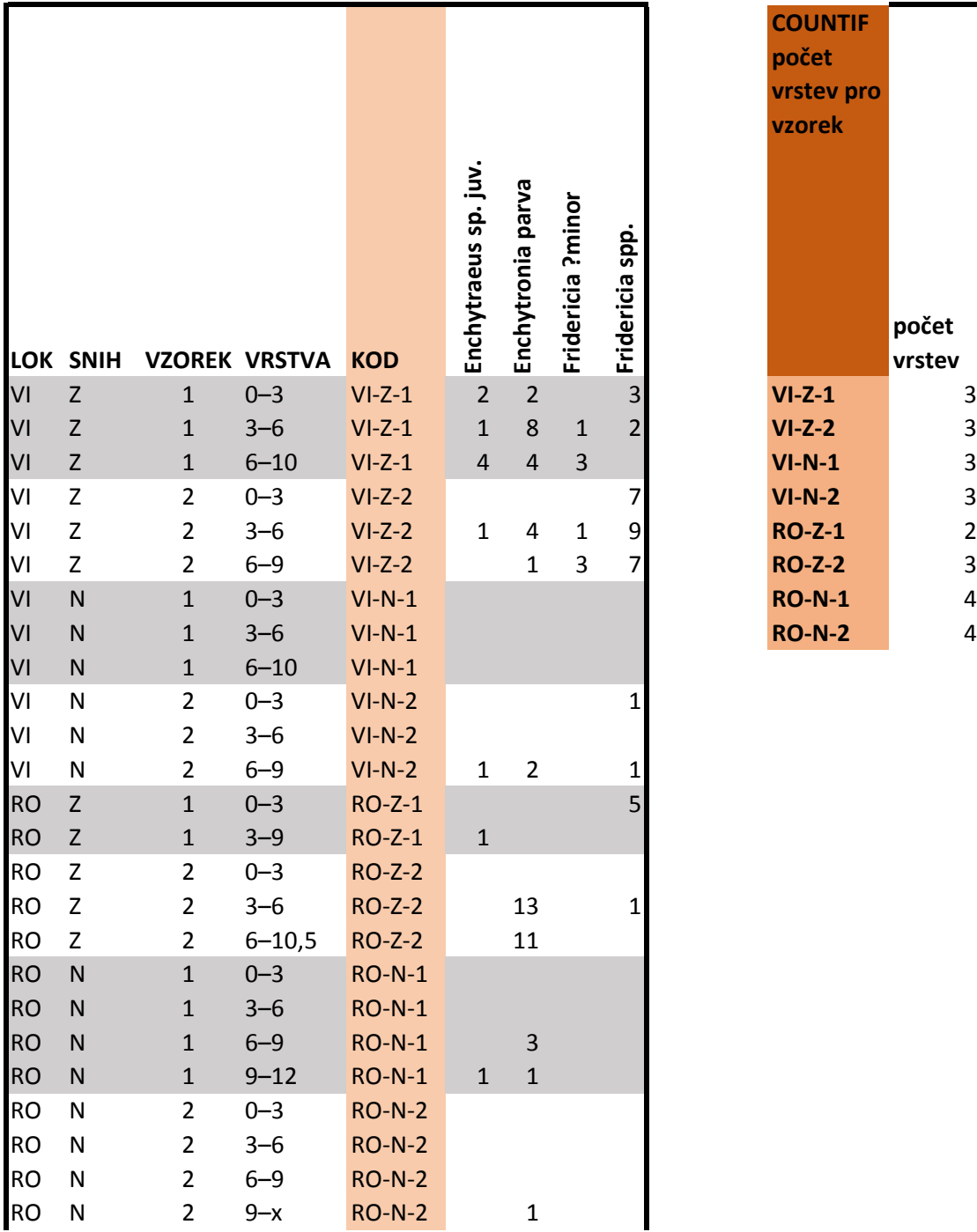

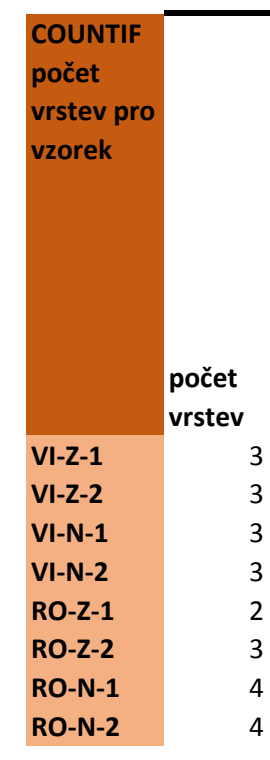

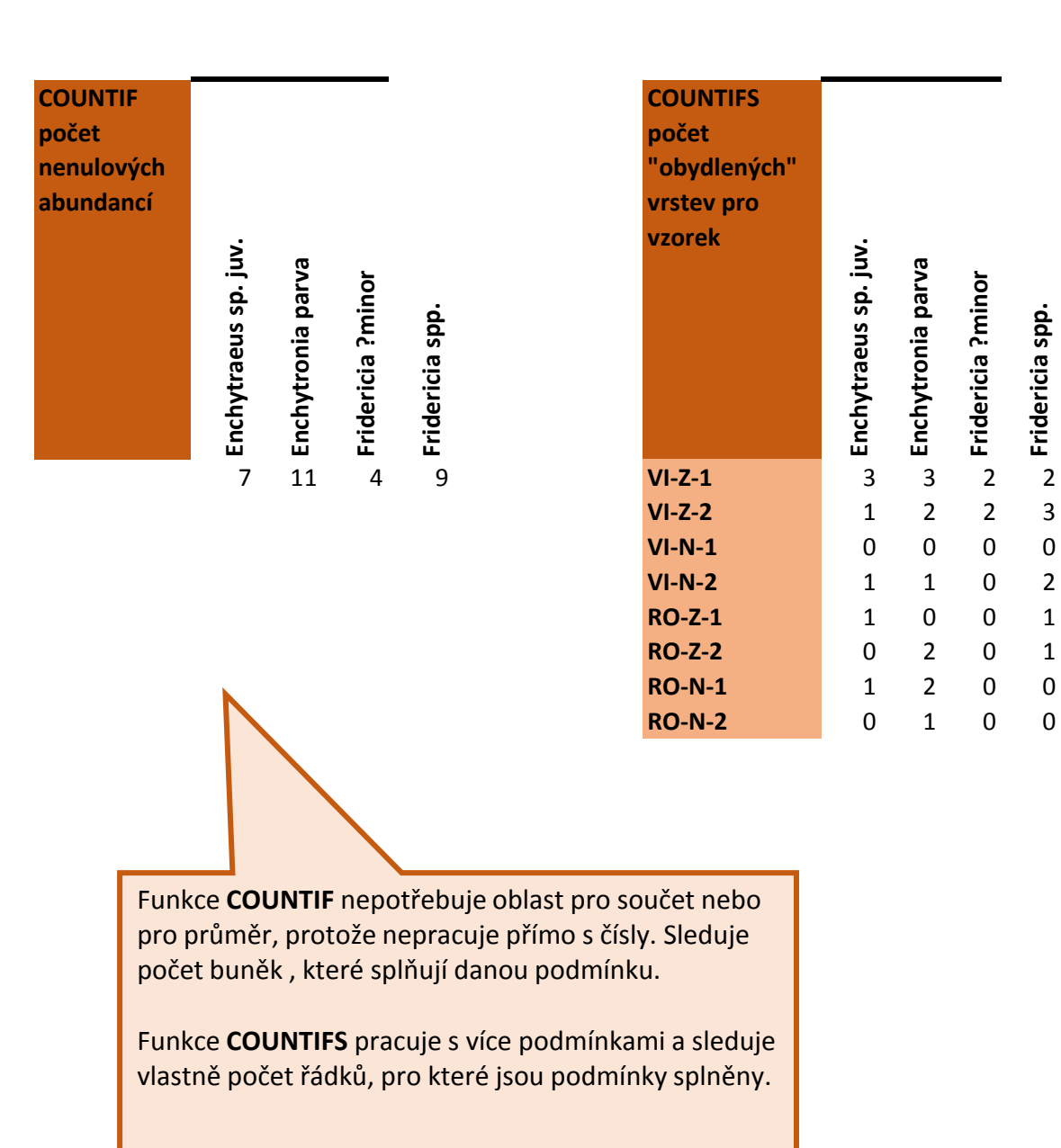

**Fridericia ?minor**

**Fridericia spp.**